# Git

# Taller de introducción Ejercicio

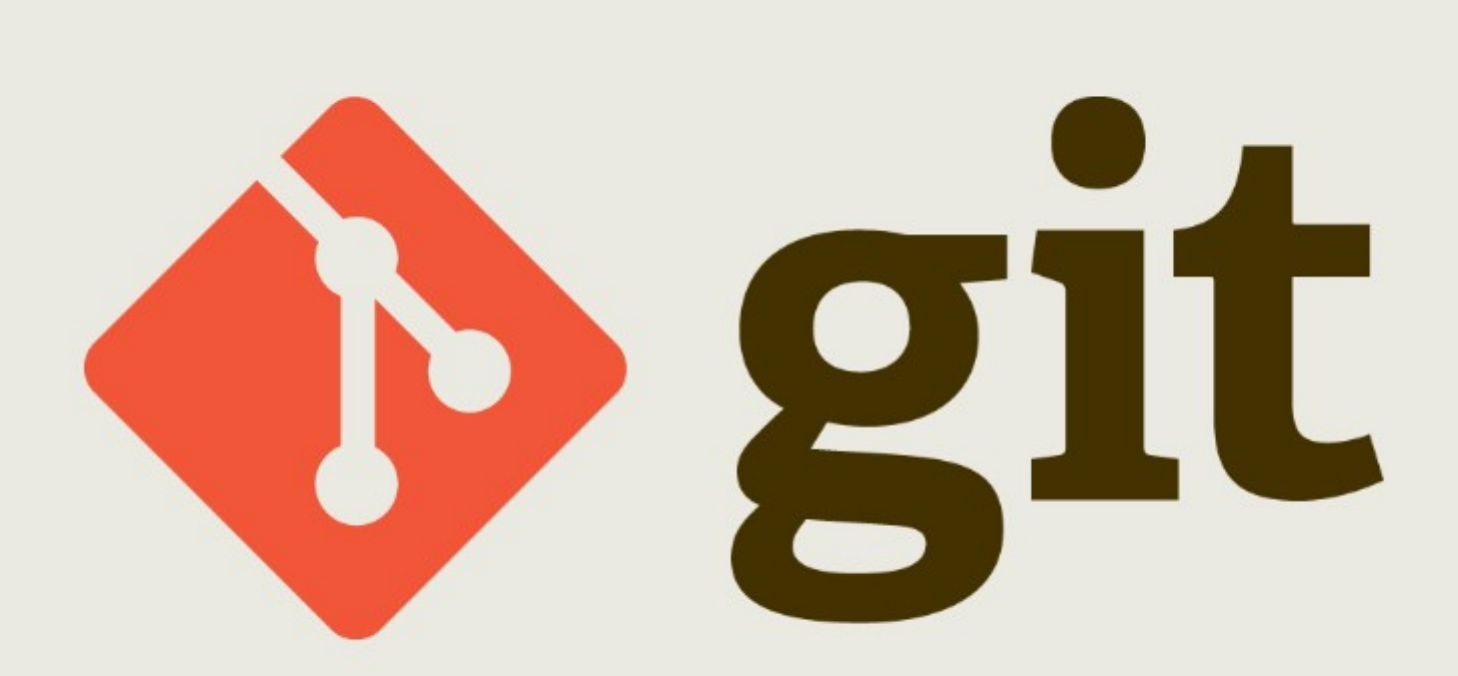

# **Git. Taller de introducción. Ejercicio**

Desarrollado por Jesús Amieiro Becerra

Este archivo se encuentra bajo una licencia [Creative Commons Reconocimiento-](http://creativecommons.org/licenses/by-sa/3.0/es/deed.es)[CompartirIgual \(CC BY-SA\).](http://creativecommons.org/licenses/by-sa/3.0/es/deed.es) Se permite el uso comercial de la obra y de las posibles obras derivadas, la distribución de las cuales se debe hacer con una licencia igual a la que regula la obra original.

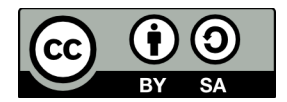

Versión actual: 09/10/2014

Puedes obtener la última versión disponible de este documento en <http://www.jesusamieiro.com/docs/>

# Índice de contenido

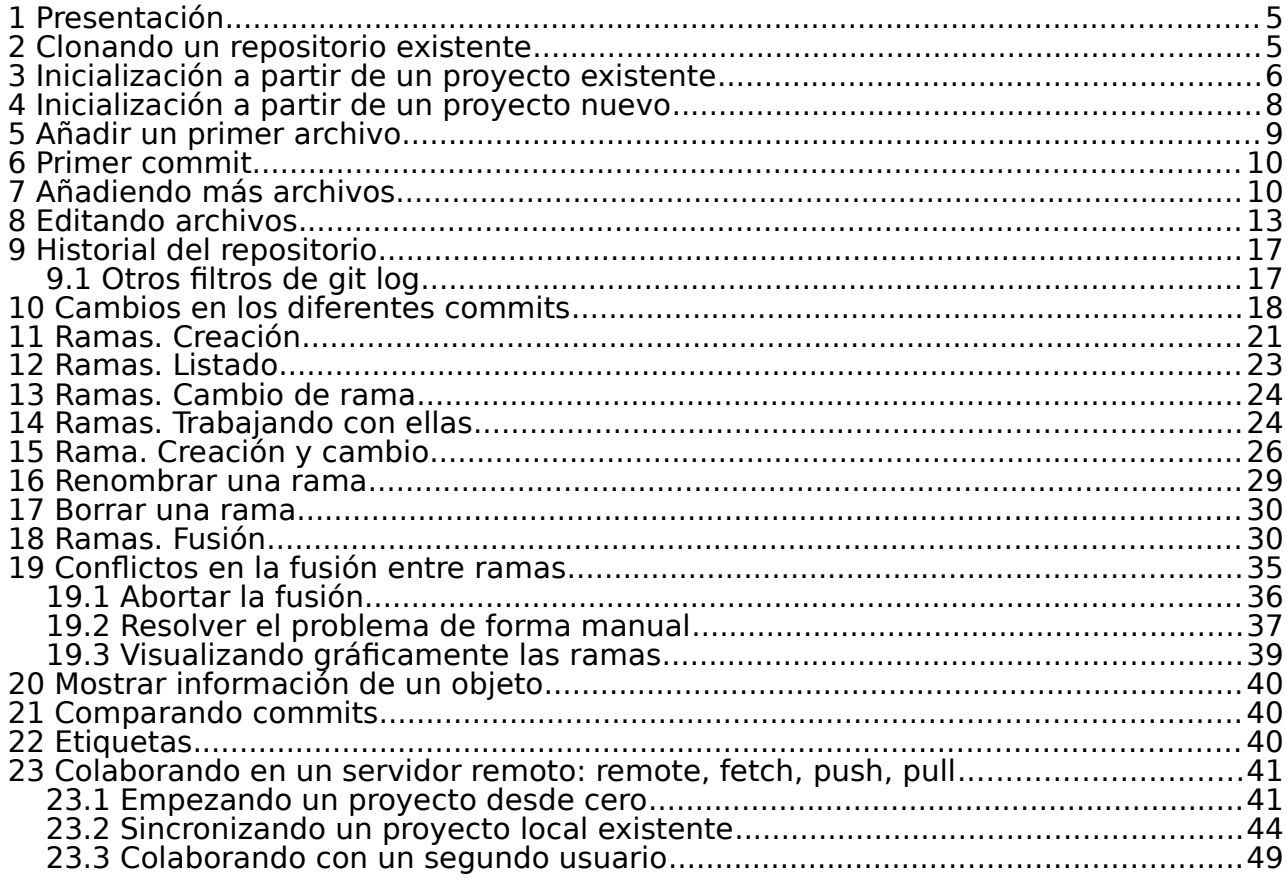

# <span id="page-3-0"></span> **1 Presentación**

Este documento es un guion de trabajo elaborado para un taller de introducción a Git, de tal forma que cualquier alumno pueda seguir las explicaciones y/o repetirlo cuando le interese.

# <span id="page-3-1"></span> **2 Clonando un repositorio existente**

```
git clone URL [directorio]
```
**cd ~/proyectos/**

**git clone https://github.com/jquery/jquery.git** 

**ls** 

jquery

# **ls jquery -la**

```
AUTHORS.txt
bower.json
.bowerrc
build
CONTRIBUTING.md
.editorconfig
.git
.gitattributes
.gitignore
Gruntfile.js
.jscs.json
.jshintignore
.jshintrc
.mailmap
MIT-LICENSE.txt
.npmignore
```

```
package.json
README.md
src
test
.travis.yml
```
**cd jquery git log**

```
git log --format='%Cred%h%Creset -%C(yellow)%d%Creset %s 
%Cgreen(%cr)' --abbrev-commit --date=relative -10
```
# <span id="page-4-0"></span> **3 Inicialización a partir de un proyecto existente**

Lo primero que hago es crear un directorio de trabajo, que será la zona de trabajo del proyecto que voy a controlar con Git.

**cd ~/proyectos/** 

**mkdir proyecto\_existente** 

```
cd proyecto_existente
```
Compruebo el contenido del directorio

**ls -la**

Está vacío. Añado dos archivos

**touch archivo\_a.txt**

**touch archivo\_b.txt**

Compruebo el contenido del directorio

**ls -la**

archivo\_a.txt archivo\_b.txt

Inicializo el repositorio.

# **git init**

6 | Capítulo 3 Inicialización a partir de un proyecto existente

Initialized empty Git repository in /home/fontelearn/proyectos/proyecto\_existente/.git/

Compruebo el contenido y el estado del repositorio

**ls -la**

archivo\_a.txt archivo\_b.txt **.git**

Hay un directorio llamado ".git", donde Git guarda toda la información relativa al repositorio actual.

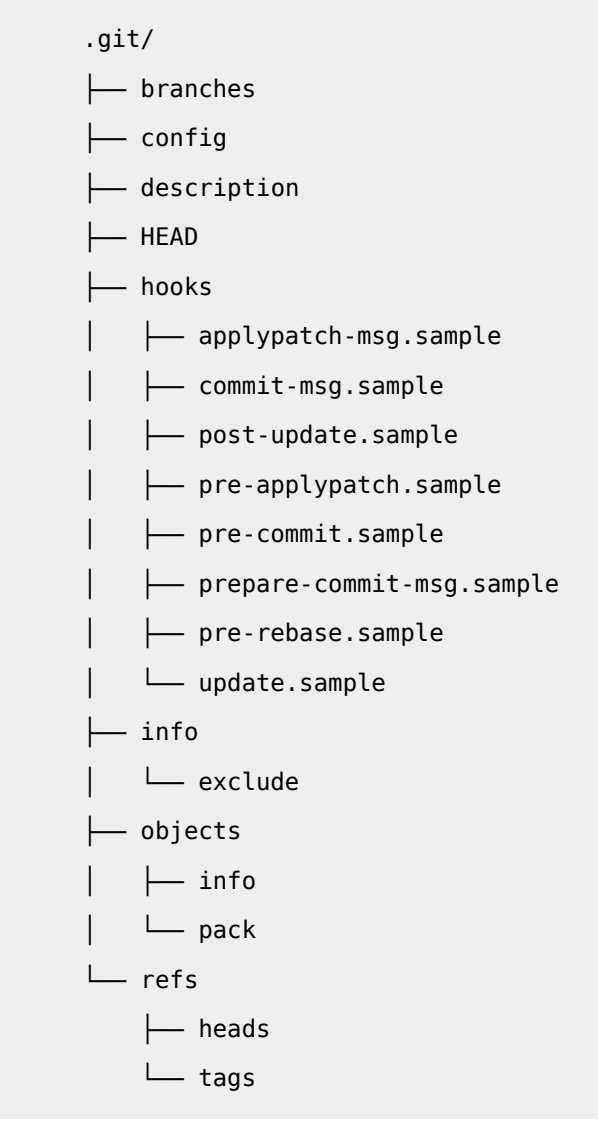

Compruebo el estado del repositorio

Capítulo 3 Inicialización a partir de un proyecto existente | 7

```
# On branch master
#
# Initial commit
#
# Untracked files:
# (use "git add <file>..." to include in what will be committed)
#
# archivo_a.txt
# archivo_b.txt
nothing added to commit but untracked files present (use "git add" to track)
```
# **4 Inicialización a partir de un proyecto nuevo**

```
mkdir ~/proyectos/proyecto_prueba/
```

```
cd ~/proyectos/proyecto_prueba/
```
Compruebo el estado del repositorio

```
git status
```
No he inicializado el repositorio

fatal: Not a git repository (or any parent up to mount point /home) Stopping at filesystem boundary (GIT\_DISCOVERY\_ACROSS\_FILESYSTEM not set).

**ls -la**

Inicializo el repositorio

. ..

**git init**

Initialized empty Git repository in

8 | Capítulo 4 Inicialización a partir de un proyecto nuevo

/home/fontelearn/proyectos/proyecto\_prueba/.git/

# **ls -la**

Aparece un nuevo directorio ".git"

. .. .git

similar al generado en el apartado anterior.

# <span id="page-7-0"></span> **5 Añadir un primer archivo**

**touch archivo\_a.txt**

**ls -la**

archivo\_a.txt .git

Compruebo el estado del repositorio

**git status**

On branch master

Initial commit

**Untracked files**:

(use "git add <file>..." to include in what will be committed)

```
archivo_a.txt
```
nothing added to commit but untracked files present (use "git add" to track) Pongo al archivo archivo\_a.txt bajo seguimiento y lo paso a la zona de preparación

**git add archivo\_a.txt**

o

**git add .**

Compruebo el estado del repositorio

**git status**

```
On branch master 
Initial commit 
Changes to be committed: 
   (use "git rm --cached <file>..." to unstage) 
  new file: archivo_a.txt
```
# <span id="page-8-0"></span> **6 Primer commit**

Ejecuto el primer commit

**git commit -m "Añado el archivo\_a.txt vacío"**

[master (root-commit) bbc294f] Añado el archivo\_a.txt vacío 1 file changed, 0 insertions(+), 0 deletions(-) create mode 100644 archivo\_a.txt

Compruebo el estado del repositorio

**git status**

On branch master nothing to commit, working directory clean

# <span id="page-8-1"></span> **7 Añadiendo más archivos**

Creo 2 archivos vacíos

10 | Capítulo 7 Añadiendo más archivos

**touch archivo\_b.txt**

**touch archivo\_c.txt**

Compruebo el estado del repositorio

# **git status**

```
On branch master 
Untracked files: 
   (use "git add <file>..." to include in what will be committed) 
  archivo_b.txt 
  archivo_c.txt
```
nothing added to commit but untracked files present (use "git add" to track)

Pongo el archivo archivo b.txt bajo seguimiento y lo paso a la zona de preparación

**git add archivo\_b.txt**

Compruebo el estado del repositorio

**git status**

```
On branch master 
Changes to be committed: 
   (use "git reset HEAD <file>..." to unstage) 
  new file: archivo_b.txt 
Untracked files: 
   (use "git add <file>..." to include in what will be committed) 
  archivo_c.txt
```
Realizo el commit

**git commit -m "Añado el archivo\_b.txt vacío"**

```
[master a09d278] Añado el archivo_b.txt vacío 
 1 file changed, 0 insertions(+), 0 deletions(-) 
 create mode 100644 archivo_b.txt
```
Compruebo el estado del repositorio

### **git status**

On branch master **Untracked files**: (use "git add <file>..." to include in what will be committed)

**archivo\_c.txt** 

nothing added to commit but untracked files present (use "git add" to track)

Pongo el archivo archivo c.txt bajo seguimiento y lo paso a la zona de preparación

**git add .**

Compruebo el estado del repositorio

**git status**

```
On branch master 
Changes to be committed: 
   (use "git reset HEAD <file>..." to unstage) 
  new file: archivo_c.txt
```
Realizo el commit

**git commit**

En el editor añado al inicio del archivo el texto

**Añado el archivo\_c.txt vacío**

Guardo y salgo del editor

1 file changed, 0 insertions(+), 0 deletions(-)

12 | Capítulo 7 Añadiendo más archivos

create mode 100644 archivo\_c.txt

Veo el historial del repositorio

**git log --oneline** 

e6115ee Añado el archivo\_c.txt vacío a09d278 Añado el archivo\_b.txt vacío bbc294f Añado el primer archivo vacío

# <span id="page-11-0"></span> **8 Editando archivos**

Edito el contenido del archivo "archivo\_a.txt"

```
echo "Creo una primera línea en archivo_a.txt" >> archivo_a.txt
```
Compruebo el estado del repositorio

### **git status**

```
On branch master 
Changes not staged for commit: 
   (use "git add <file>..." to update what will be committed) 
   (use "git checkout -- <file>..." to discard changes in working directory) 
  modified: archivo_a.txt
```
no changes added to commit (use "git add" and/or "git commit -a")

Almaceno la instantánea del archivo archivo\_a.txt en la zona de preparación

```
git add archivo_a.txt
```
Compruebo el estado del repositorio

**git status**

```
On branch master 
Changes to be committed: 
   (use "git reset HEAD <file>..." to unstage)
```

```
modified: archivo_a.txt
```
Edito el contenido de los archivos "archivo\_b.txt" y "archivo\_c.txt"

**echo "Creo una primera línea en el archivo\_b.txt" >> archivo\_b.txt echo "Creo una primera línea en el archivo\_c.txt" >> archivo\_c.txt**

Compruebo el estado del repositorio

**git status**

```
On branch master 
Changes to be committed: 
   (use "git reset HEAD <file>..." to unstage) 
   modified: archivo_a.txt 
Changes not staged for commit: 
   (use "git add <file>..." to update what will be committed) 
   (use "git checkout -- <file>..." to discard changes in working directory) 
  modified: archivo_b.txt 
   modified: archivo_c.txt
```
Almaceno la instantánea del archivo archivo\_b.txt en la zona de preparación

**git add archivo\_b.txt**

Compruebo el estado del repositorio

**git status**

```
On branch master 
Changes to be committed: 
   (use "git reset HEAD <file>..." to unstage) 
  modified: archivo_a.txt 
  modified: archivo_b.txt
```
14 | Capítulo 8 Editando archivos

```
Changes not staged for commit: 
   (use "git add <file>..." to update what will be committed) 
   (use "git checkout -- <file>..." to discard changes in working directory)
```
Realizo el commit

**git commit -m "Introduzco una línea en los archivos archivo\_a.txt y archivo\_b.txt"**

[master 689e5d6] Introduzco una línea en los archivos archivo\_a.txt y archivo\_b.txt 2 files changed, 2 insertions(+)

Compruebo el estado del repositorio

modified: *archivo\_c.txt* 

**git status**

```
On branch master 
Changes not staged for commit: 
   (use "git add <file>..." to update what will be committed) 
   (use "git checkout -- <file>..." to discard changes in working directory) 
  modified: archivo_c.txt
```
no changes added to commit (use "git add" and/or "git commit -a")

Compruebo el historial del repositorio

**git log --oneline**

689e5d6 Introduzco una línea en los archivos archivo\_a.txt y archivo\_b.txt e6115ee Añado el archivo\_c.txt vacío a09d278 Añado el archivo\_b.txt vacío bbc294f Añado el primer archivo vacío

Almaceno la instantánea del archivo archivo\_c.txt en la zona de preparación

```
git add archivo_c.txt
```
Realizo el commit

**git commit -m "Introduzco una línea en el archivo archivo\_c.txt"**

[master b73d0fc] Introduzco una línea en el archivo archivo\_c.txt 1 file changed, 1 insertion(+)

Compruebo el estado del repositorio

**git status**

On branch master nothing to commit, working directory clean

Compruebo el historial del repositorio

# **git log --oneline**

b73d0fc Introduzco una línea en el archivo archivo\_c.txt 689e5d6 Introduzco una línea en los archivos archivo\_a.txt y archivo\_b.txt e6115ee Añado el archivo\_c.txt vacío a09d278 Añado el archivo\_b.txt vacío bbc294f Añado el primer archivo vacío

# <span id="page-15-0"></span> **9 Historial del repositorio**

Vamos a ver el historial del repositorio

# **git log**

```
commit b04ff0b1ad2eb7da7117757cf5c859841bae165a 
Author: Jesus Amieiro <amieiro@gmail.com> 
Date: Sat Oct 4 16:44:32 2014 +0200 
     Añado el tercer archivo 
commit 81899189b1d0b52ed459f441d52a72deaa98a3af 
Author: Jesus Amieiro <amieiro@gmail.com> 
Date: Sat Oct 4 16:42:52 2014 +0200 
     Añado el segundo archivo 
commit 76dd76ac83f6156dd42f861623dec7277e36e137 
Author: Jesus Amieiro <amieiro@gmail.com> 
Date: Sat Oct 4 16:38:02 2014 +0200 
     Añado el primer archivo vacío
```
Para ver de una forma mucho más sencilla el historial del repositorio

**git log --oneline** 

b04ff0b Añado el tercer archivo 8189918 Añado el segundo archivo 76dd76a Añado el primer archivo vacío

# **9.1 Otros fltros de git log**

```
git log --oneline -6
git log --oneline -6 --graph
git log --oneline -6 --graph --all
git log --oneline -6 --graph --all --decorate 
git log --oneline --since=2014-01-24
git log --oneline --until=2014-10-08
```

```
git log --oneline --author="Jesus"
git log --oneline --author="Jesus *"
git log --oneline --grep="gitignore"
git log --oneline --grep="archivo.txt"
git log --stat --summary -1
```
# <span id="page-16-0"></span> **10 Cambios en los diferentes commits**

Voy a utilizar el comando diff para ver cambios llevados a cabo en los distintos commits.

Añado una línea al archivo "archivo\_a.txt".

**echo "Creo una segunda línea en el archivo\_a.txt" >> archivo\_a.txt**

Compruebo el contenido del archivo archivo\_a.txt

**cat archivo\_a.txt**

Compruebo el estado del repositorio

**git status**

Ahora utilizamos el comando git dif, que muestra los cambios entre commits, entre un commit y el directorio de trabajo,... En este caso va a mostrar los cambios entre el último commit y los cambios llevados a cabo en el directorio de trabajo.

### **git diff**

Añado una línea al archivo "archivo\_b.txt".

**echo "Creo una segunda línea en el archivo\_b.txt" >> archivo\_b.txt**

Compruebo el contenido del archivo archivo\_b.txt

**cat archivo\_b.txt**

Compruebo el estado del repositorio

### **git status**

Vemos los cambios llevados a cabo desde el último commit

### **git diff**

Si queremos ver los cambios en un archivo concreto añadimos el nombre como parámetro.

**git diff archivo\_b.txt**

18 | Capítulo 10 Cambios en los diferentes commits

A continuación muestro cómo ver los cambios en el índice Añado el archivo archivo b.txt al índice.

# **git add archivo\_b.txt**

Compruebo el estado del repositorio

**git status**

Vuelvo a comprobar las diferencias

# **git diff**

Pero solo aparecen las diferencias de los archivos que no han sido añadidos a la zona de preparación.

Si quiero ver los cambios entre la zona de preparación y el último commit ejecuto

# **git diff --staged**

O también usando el comando

# **git diff --cached**

Si quiero ver las diferencias entre mi zona de trabajo y el último commit ejecuto

# **git diff HEAD**

Añado el archivo archivo a.txt al índice.

# **git add archivo\_a.txt**

Compruebo el estado del repositorio

# **git status**

Ambos archivos (archivo a.txt y archivo b.txt ) están en la zona de preparación. Si ejecuto

# **git diff**

La salida es nula, ya que el contenido de la zona de trabajo y la de la zona de preparación es el mismo. Si ejecuto

**git diff --staged** 

Realizo el comit

**git commit -m "Añado líneas en el archivo\_a.txt y en el** 

# **archivo\_b.txt"**

Compruebo el estado del repositorio

**git status**

Compruebo las diferencias ejecutando

**git diff** 

**git diff --staged** 

Ambas salidas son nulas, ya que el contenido de la zona de trabajo, de la zona de preparación y del repositorio es el mismo.

# <span id="page-19-0"></span> **11 Ramas. Creación**

Inicializo un proyecto, creo 2 archivos y hago 2 commits.

```
cd ~/proyectos/ 
mkdir proyecto_ramas 
cd proyecto_ramas
git init
touch archivo_a.txt
git add .
git commit -m "Añado el primer archivo"
touch archivo_b.txt
git add .
git commit -m "Añado el segundo archivo"
```
Compruebo el historial del repositorio

**git log --oneline** 

1a9f1c2 Añado el segundo archivo eff327b Añado el primer archivo

Veo las ramas

**git branch**

\* master

# **ls -la .git**

Hay un archivo HEAD.

```
branches
COMMIT_EDITMSG
config
description
HEAD
```
hooks index info logs objects refs

Veo su contenido

**cat .git/HEAD**

Muestra una referencia hacia /refs/heads/master

ref: refs/heads/master

Veo lo que hay en el directorio "/refs/heads/"

**ls -la .git/refs/heads/**

Hay un archivo master referenciado desde el contenido de HEAD

master

Veo su contenido

**cat .git/refs/heads/master**

Es un SHA-1 del último commit de la rama master

1a9f1c256aa7aab787fbc0a0d95b971025a13490

Creo una nueva rama

**git branch pruebas**

# **git branch**

```
* master
   pruebas
```
El "\*" nos indica cuál es la rama activa. Veo el contenido de .git/refs/heads/

**ls -la .git/refs/heads/**

22 | Capítulo 11 Ramas. Creación

master pruebas

Aparece un nuevo archivo, "pruebas". Veo su contenido

**cat .git/refs/heads/pruebas**

1a9f1c256aa7aab787fbc0a0d95b971025a13490

Veo el contenido del archivo de la rama master

```
cat .git/refs/heads/master
```
1a9f1c256aa7aab787fbc0a0d95b971025a13490

Contienen lo mismo: al mismo commit.

# <span id="page-21-0"></span> **12 Ramas. Listado**

Para mostrar todas las ramas

**git branch** 

```
* master
```
pruebas

Si estuviéramos trabajando con un servidor remoto, para poder mostrar las ramas de seguimiento usaremos el comando

**git branch -r**

Para mostrar todas las ramas

```
git branch -a
```
\* master pruebas

Capítulo 12 Ramas. Listado | 23

# <span id="page-22-0"></span> **13 Ramas. Cambio de rama**

Para mostrar todas las ramas

# **git branch**

Vemos que estamos en la rama master

\* master

pruebas

Veo el contenido del HEAD

**cat .git/HEAD**

ref: refs/heads/master

Para cambiarnos de rama

**git checkout pruebas**

Switched to branch 'pruebas'

Muestro las ramas

**git branch**

La activa es pruebas

master

\* pruebas

Veo el contenido del HEAD

**cat .git/HEAD**

ref: refs/heads/pruebas

# <span id="page-22-1"></span> **14 Ramas. Trabajando con ellas**

Me cambio a la rama pruebas

**git checkout pruebas**

24 | Capítulo 14 Ramas. Trabajando con ellas

Añado una línea al archivo "archivo\_a.txt"

**echo "Inserto una línea en el archivo\_a.txt" >> archivo\_a.txt**

Realizo el commit

**git commit -am "Introduzco una línea en el archivo archivo\_a.txt"**

[pruebas 117d623] Introduzco una línea en el archivo archivo\_a.txt 1 file changed, 1 insertion(+)

Veo el historial

**git log --oneline**

117d623 Introduzco una línea en el archivo archivo\_a.txt 1a9f1c2 Añado el segundo archivo eff327b Añado el primer archivo

Veo el contenido del archivo "archivo a.txt"

**cat archivo\_a.txt**

Inserto una línea en el archivo\_a.txt

Me cambio a la rama "master"

**git checkout master**

Veo el contenido del archivo "archivo a.txt"

**cat archivo\_a.txt**

Está vacío. Veo el historial

**git log --oneline**

1a9f1c2 Añado el segundo archivo eff327b Añado el primer archivo

Me cambio a la rama pruebas

### **git checkout pruebas**

Veo el historial

**git log --oneline**

117d623 Introduzco una línea en el archivo archivo\_a.txt 1a9f1c2 Añado el segundo archivo eff327b Añado el primer archivo

Veo el contenido del archivo "archivo a.txt"

**cat archivo\_a.txt**

Inserto una línea en el archivo\_a.txt

El contenido del espacio de trabajo cambia acorde a nuestros cambios y commits en la rama activa.

# <span id="page-24-0"></span> **15 Rama. Creación y cambio**

Para crear una rama a partir de otra, me cambio a la rama de partida

**git checkout master**

Y creo la rama

**git branch [nombre\_de\_la\_rama]**

Luego me cambio a esa nueva rama

**git checkout [nombre\_de\_la\_rama]**

Lo puedo hacer con un único comando

**git checkout master git checkout -b experimento** Switched to a new branch 'experimento'

Añado una línea al archivo "archivo a.txt".

**echo "Experimento añadiendo una nueva línea al archivo\_a.txt en la rama experimento" >> archivo\_a.txt**

Compruebo el estado del repositorio

**git status**

```
# On branch experimento
# Changes not staged for commit:
# (use "git add <file>..." to update what will be committed)
# (use "git checkout -- <file>..." to discard changes in working directory)
#
# modified: archivo_a.txt
#
no changes added to commit (use "git add" and/or "git commit -a")
```
Realizo el commit

**git commit -am "Experimentando con una nueva línea en el archivo\_a.txt en la rama experimento"**

[experimento 9618f2a] Experimentando con una nueva línea en el archivo\_a.txt en la rama experimento

1 file changed, 1 insertion(+)

Veo el histórico de commits

**git log --oneline**

9618f2a Experimentando con una nueva línea en el archivo\_a.txt en la rama experimento 1a9f1c2 Añado el segundo archivo

eff327b Añado el primer archivo

Veo el contenido del archivo

Capítulo 15 Rama. Creación y cambio | 27

# **cat archivo\_a.txt**

Experimento añadiendo una nueva línea al archivo\_a.txt en la rama experimento Me cambio a la rama "master"

**git checkout master**

Veo el histórico de commits

**git log --oneline**

1a9f1c2 Añado el segundo archivo eff327b Añado el primer archivo

Veo el contenido del archivo "archivo\_a.txt"

**cat archivo\_a.txt**

Está vacío. Me cambio a la rama "pruebas"

# **git checkout pruebas**

Veo el histórico de commits

**git log --oneline**

117d623 Introduzco una línea en el archivo archivo\_a.txt 1a9f1c2 Añado el segundo archivo eff327b Añado el primer archivo

Tampoco tenemos el último commit: se ha llevado a cabo en la rama "experimento". Veo el contenido del archivo "archivo\_a.txt"

**cat archivo\_a.txt**

```
Inserto una línea en el archivo_a.txt
1a9f1c2 Añado el segundo archivo
eff327b Añado el primer archivo
```
El contenido es distinto del introducido en la rama "experimento". Ejecuto

**git log --oneline --graph --all --decorate**

\* 9618f2a (experimento) Experimentando con una nueva línea en el archivo\_a.txt | \* 117d623 (HEAD, pruebas) Introduzco una línea en el archivo archivo\_a.txt  $|/$ \* 1a9f1c2 (master) Añado el segundo archivo \* eff327b Añado el primer archivo

# **16 Renombrar una rama**

<span id="page-27-0"></span>**git branch -m [nombre\_actual] [nombre\_nuevo]**

Veo las ramas

**git branch**

 experimento master

\* pruebas

Renombro la rama "experimento"

**git branch -m experimento intento**

Veo las ramas

**git branch**

intento

master

\* pruebas

# <span id="page-28-0"></span> **17 Borrar una rama**

**git branch -d [nombre\_de\_la\_rama]**

Creo una rama nueva que borro a continuación

**git checkout master git branch rama\_temporal git checkout rama\_temporal git branch -d rama\_temporal**

error: Cannot delete the branch 'rama\_temporal' which you are currently on.

Me cambio a la rama "master"

**git checkout master**

**git branch -d rama\_temporal**

Deleted branch rama\_temporal (was 1a9f1c2).

# <span id="page-28-1"></span> **18 Ramas. Fusión**

**git merge [rama\_a\_fusionar]**

Veo las ramas

**git branch**

 intento \* master pruebas

Veo los commits de las distintas ramas

**git log --oneline --graph --all --decorate**

```
* 9618f2a (intento) Experimentando con una nueva línea en el archivo_a.txt 
| * 117d623 (pruebas) Introduzco una línea en el archivo archivo_a.txt
|/* 1a9f1c2 (HEAD, master) Añado el segundo archivo
* eff327b Añado el primer archivo
```

```
git checkout master
git merge intento
```

```
Updating 1a9f1c2..9618f2a
Fast-forward
archivo a.txt | 1 +
 1 file changed, 1 insertion(+)
```
Se ha hecho un "fast-forward" Veo los commits de las distintas ramas

**git log --oneline --graph --all --decorate** 

```
* 9618f2a (HEAD, master, intento) Experimentando con una nueva línea en el 
archivo_a.txt en la rama experimento
| * 117d623 (pruebas) Introduzco una línea en el archivo archivo_a.txt
|/* 1a9f1c2 Añado el segundo archivo
* eff327b Añado el primer archivo
```
Cambio a la rama "master"

**git checkout master**

Veo contenido del archivo "archivo\_a.txt"

```
cat archivo_a.txt
```
Experimento añadiendo una nueva línea al archivo\_a.txt en la rama experimento

Realizo un cambio en la rama "master" y otro en la rama "intento"

**echo "Añado una segunda línea al archivo\_a.txt en la rama master" >> archivo\_a.txt**

Hago el commit

**git commit -am "Añado una segunda línea al archivo\_a.txt en la rama master"**

[master 9229a2f] Añado una segunda línea al archivo\_a.txt en la rama master 1 file changed, 1 insertion(+)

Rama "intento".

**git checkout intento**

**echo "Añado una primera línea al archivo\_b.txt en la rama intento" >> archivo\_b.txt**

**git commit -am "Añado una primera línea al archivo\_b.txt en la rama intento"**

[intento 41077ec] Añado una primera línea al archivo\_b.txt en la rama intento 1 file changed, 1 insertion(+)

Veo los commits de las distintas ramas

**git log --oneline --graph --all --decorate** 

\* 41077ec (HEAD, intento) Añado una primera línea al archivo\_b.txt en la rama | \* 9229a2f (master) Añado una segunda línea al archivo\_a.txt en la rama  $|/$ \* 9618f2a Experimentando con una nueva línea en el archivo\_a.txt en la rama | \* 117d623 (pruebas) Introduzco una línea en el archivo archivo\_a.txt  $|/$ \* 1a9f1c2 Añado el segundo archivo \* eff327b Añado el primer archivo

**git checkout master**

### **git merge intento**

Se abre el editor, ya que va a crear un commit de fusión de forma automática con la fusión.

```
Merge branch 'intento'
# Please enter a commit message to explain why this merge is necessary,
# especially if it merges an updated upstream into a topic branch.
#
# Lines starting with '#' will be ignored, and an empty message aborts
# the commit.
```
Dejo el mensaje tal y como está, guardo y salgo del editor.

```
Merge made by the 'recursive' strategy.
 archivo_b.txt | 1 +
  1 file changed, 1 insertion(+)
```
Veo el contenido del archivo "archivo\_b.txt" en la rama "master"

```
git checkout master
cat archivo_b.txt
```
Añado una primera línea al archivo\_b.txt en la rama intento

Veo los commits de las distintas ramas

**git log --oneline --graph --all --decorate** 

```
* ef17121 (HEAD, master) Merge branch 'intento'
|\n\chi| * 41077ec (intento) Añado una primera línea al archivo_b.txt en la rama 
* | 9229a2f Añado una segunda línea al archivo_a.txt en la rama master
|/ 
* 9618f2a Experimentando con una nueva línea en el archivo_a.txt en la rama 
| * 117d623 (pruebas) Introduzco una línea en el archivo archivo_a.txt
|/ 
* 1a9f1c2 Añado el segundo archivo
```
\* eff327b Añado el primer archivo

# <span id="page-33-0"></span> **19 Confictos en la fusión entre ramas**

Veo el contenido del archivo "archivo\_a.txt" en la rama "master"

**git checkout master cat archivo\_a.txt**

> Experimento añadiendo una nueva línea al archivo\_a.txt en la rama experimento Añado una segunda línea al archivo\_a.txt en la rama master

Veo el contenido del archivo "archivo\_a.txt" en la rama "pruebas"

**git checkout pruebas cat archivo\_a.txt**

Inserto una línea en el archivo\_a.txt

La primera línea es diferente.

Llevo los cambios de la rama "pruebas" a la rama "master".

**git checkout master**

```
git merge pruebas
```
Auto-merging archivo\_a.txt CONFLICT (content): Merge conflict in archivo\_a.txt Automatic merge failed; fix conflicts and then commit the result.

La fusión falla Veo el estado del repositorio

## **git status**

```
# On branch master
# Unmerged paths:
# (use "git add/rm <file>..." as appropriate to mark resolution)
#
# both modified: archivo_a.txt
```
#

no changes added to commit (use "git add" and/or "git commit -a")

Me indica que hay rutas que no están fusionadas y que no se han añadido cambios al commit.

Veo el contenido del archivo en conficto

```
cat archivo_a.txt
```
<<<<<<< HEAD Experimento añadiendo una nueva línea al archivo\_a.txt en la rama experimento Añado una segunda línea al archivo\_a.txt en la rama master ======= Inserto una línea en el archivo\_a.txt >>>>>>> pruebas

Opciones:

- Abortar la fusión.
- Resolver el problema de forma manual y luego fnalizar la fusión.
- Utilizar herramientas de fusión.

# **19.1 Abortar la fusión**

```
git merge --abort
```
Y todo vuelve al estado anterior al inicio de la fusión. Veo el estado del repositorio

**git status**

# On branch master nothing to commit (working directory clean)

Veo el contenido del archivo "archivo\_a.txt"

**cat archivo\_a.txt**

Experimento añadiendo una nueva línea al archivo\_a.txt en la rama experimento

<span id="page-35-0"></span>Añado una segunda línea al archivo\_a.txt en la rama master

Vemos que ninguno de los cambios de la rama "pruebas" ha sido llevado a este archivo en la rama "master".

# **19.2 Resolver el problema de forma manual**

Vuelvo a ejecutar la fusión

**git checkout master**

### **git merge pruebas**

Auto-merging archivo\_a.txt CONFLICT (content): Merge conflict in archivo\_a.txt Automatic merge failed; fix conflicts and then commit the result.

Veo el contenido del archivo en conficto

**cat archivo\_a.txt**

<<<<<<< HEAD

Experimento añadiendo una nueva línea al archivo\_a.txt en la rama experimento Añado una segunda línea al archivo a.txt en la rama master  $=$ Inserto una línea en el archivo\_a.txt >>>>>>> pruebas

Parte en conficto en la rama activa, la "master", delimitada por

<<<<<<< HEAD

### Y

 $=$ 

Parte en conficto en la rama "pruebas", delimitada por

=======

### Y

>>>>>>> pruebas

Edito el archivo, eliminando las marcas que delimitan el problema

```
echo "Resuelvo el conflicto en esta primera línea del archivo_a.txt"
> archivo_a.txt
echo "También modifico la segunda línea del archivo_a.txt" >> 
archivo_a.txt
```
Veo el contenido del archivo en conficto

**cat archivo\_a.txt**

Resuelvo el conflicto en esta primera línea del archivo\_a.txt También modifico la segunda línea del archivo\_a.txt

Veo el estado del repositorio

```
git status
```
# On branch master # Unmerged paths: # (**use "git add/rm <file>..." as appropriate to mark resolution**) # # **both modified: archivo\_a.txt** # no changes added to commit (use "git add" and/or "git commit -a")

Ejecuto

**git add archivo\_a.txt**

Veo el estado del repositorio

**git status**

```
# On branch master
# Changes to be committed:
#
# modified: archivo_a.txt
#
```
Hago el commit

38 | Capítulo 19 Confictos en la fusión entre ramas

```
git commit -m "Resuelto el conflicto en la línea 1 en el 
archivo_a.txt"
```
[master 70b7bef] Resuelto el conflicto en la línea 1 en el archivo\_a.txt

Veo el histórico de commits

```
git log --oneline --graph --all --decorate -6
```
La rama "pruebas" se ha integrado en la rama "master"

```
* 70b7bef (HEAD, master) Resuelto el conflicto en la línea 1 en el 
|\n\sqrt{\n}| * 117d623 (pruebas) Introduzco una línea en el archivo archivo_a.txt
* | ef17121 Merge branch 'intento'
|\nabla \nabla| * | 41077ec (intento) Añado una primera línea al archivo_b.txt en la rama 
* | | 9229a2f Añado una segunda línea al archivo_a.txt en la rama master
|/ /
* | 9618f2a Experimentando con una nueva línea en el archivo_a.txt en la rama 
|/
```
# **19.3 Visualizando gráfcamente las ramas**

<span id="page-37-0"></span>**git log --oneline -6 git log --oneline -6 --graph git log --oneline -6 --graph --all git log --oneline -6 --graph --all --decorate** 

# <span id="page-38-0"></span> **20 Mostrar información de un objeto**

```
git branch
git log --oneline
git show HEAD
git show --format=oneline HEAD
git show --oneline HEAD
git show --oneline HEAD^
git show --oneline HEAD^^
git show --oneline HEAD~2
git show --oneline HEAD~6
git show --oneline HEAD~5
git show --oneline $SHA1_commit
```
# <span id="page-38-1"></span> **21 Comparando commits**

git diff prueba..desarrollo git diff desarrollo..prueba git diff prueba^..desarrollo git diff prueba^..desarrollo^ //// Vacío git log --oneline -6 --graph --all --decorate git diff prueba..desarrollo archivo segundo.txt /// Vacío git log --oneline git dif --stat --summary \$SHA1\_commit\_inicial..HEAD // Trabajo realizado git diff --stat --summary \$SHA1\_commit\_inicial.. .gitignore git diff \$SHA1\_commit\_inicial.. .gitignore

# <span id="page-38-2"></span> **22 Etiquetas**

```
git tag
git tag -a v1.0 $SHA1-commit -m "Versión 1.0" //4º último commit
git tag
git show v1.0
git tag -a v1.1. -m "Versión 1.1. Fusionadas las ramas de desarrollo y master"
git tag
git show tag v1.1
git tag -l "v1.*"
git tag -l "v*.1"
```
# <span id="page-39-0"></span> **23 Colaborando en un servidor remoto: remote, fetch, push, pull**

# <span id="page-39-1"></span> **23.1 Empezando un proyecto desde cero**

Crear un repositorio en Bitbucket con las siguientes características. Botón "Create". Nombre "prueba\_html".

**This is a private repository.**

**Allow only private forks.**

**Git.**

**Issue tracking.**

**Wiki.**

**Language: HTML/CSS.**

Creo el directorio

**mkdir ~/prueba\_html/**

**cd ~/prueba\_html/**

Inicializo el respositorio

**git init**

Veo los repositorios remotos que tengo configurados

**git remote** 

Salida vacía

Añado un repositorio remoto

**git remote add origin https://amieiro@bitbucket.org/amieiro/prueba\_html.git**

Veo los repositorios remotos que tengo ahora mismo

**git remote git remote -v**

Creo que primer archivo en local

Capítulo 23 Colaborando en un servidor remoto: remote, fetch, push, pull | 41

**echo "#Mi fichero README" >> README.md**

Compruebo el estado del repositorio

### **git status**

```
On branch master 
Initial commit 
Untracked files: 
   (use "git add <file>..." to include in what will be committed) 
  README.md
```
nothing added to commit but untracked files present (use "git add" to track)

Añado el archivo al repositorio y lo coloco en la zona de preparación

### **git add README.md**

Realizo el commit

**git commit -m "Commit inicial. Añado el archivo README"**

```
[master (root-commit) f8c6f11] Commit inicial. Añado el archivo README 
 1 file changed, 1 insertion(+) 
 create mode 100644 README.md
```
Sincronizo la rama local con el repositorio remoto

```
git push [nombre_remoto][nombre_rama_local]
```
**git push -u origin master**

```
Counting objects: 3, done. 
Writing objects: 100\% (3/3), 259 bytes | 0 bytes/s, done.
```
42 | Capítulo 23 Colaborando en un servidor remoto: remote, fetch, push, pull

```
Total 3 (delta 0), reused 0 (delta 0)
To https://amieiro@bitbucket.org/amieiro/prueba_html.git 
  * [new branch] master -> master 
Branch master set up to track remote branch master from origin.
```
Veo en Bitbucket estos cambios.

Añado dos archivos más

**touch index.html touch style.css** 

Compruebo el estado del repositorio

**git status**

```
On branch master 
Your branch is up-to-date with 'origin/master'. 
Untracked files: 
   (use "git add <file>..." to include in what will be committed) 
  index.html 
   style.css
```
nothing added to commit but untracked files present (use "git add" to track)

Sincronizo la rama local con el repositorio remoto

**git push**

Everything up-to-date

Añado los archivos al repositorio y los coloco en la zona de preparación

**git add .**

Realizo el commit

**git commit -m "Añado el index.html y el style.css"**

Capítulo 23 Colaborando en un servidor remoto: remote, fetch, push, pull | 43

```
[master d8cc404] Añado el index.html y el style.css 
 2 files changed, 0 insertions(+), 0 deletions(-) 
 create mode 100644 index.html 
 create mode 100644 style.css
```
Sincronizo la rama local con el repositorio remoto

**git push**

Counting objects: 4, done. Delta compression using up to 2 threads. Compressing objects: 100% (2/2), done. Writing objects: 100% (3/3), 313 bytes | 0 bytes/s, done. Total 3 (delta 0), reused 0 (delta 0) To https://amieiro@bitbucket.org/amieiro/prueba\_html.git f8c6f11..d8cc404 master -> master

Veo en Bitbucket estos cambios.

# **23.2 Sincronizando un proyecto local existente**

Creo el directorio

<span id="page-42-0"></span>**mkdir ~/prueba\_html\_2/ cd ~/prueba\_html\_2/**

Inicializo el respositorio

**git init**

Initialized empty Git repository in /home/amieiro/prueba\_html\_2/.git/

Creo 2 archivos

**touch index.html**

**touch style.css**

Compruebo el estado del repositorio

**git status**

44 | Capítulo 23 Colaborando en un servidor remoto: remote, fetch, push, pull

```
On branch master 
Initial commit 
Untracked files: 
   (use "git add <file>..." to include in what will be committed) 
   index.html 
   style.css
```
nothing added to commit but untracked files present (use "git add" to track)

Añado los archivos al repositorio y los coloco en la zona de preparación

**git add .**

Realizo el commit

**git commit -m "Commit inicial. Añado index.html y style.css"**

Creo un repositorio en BitBucket. Botón "Create". Nombre "prueba\_html\_2". Privado.

```
Allow only private forks.
Git.
Issue tracking.
Wiki.
Language: HTML/CSS.
```
Veo los repositorios remotos que tengo configurados

**git remote**

Añado un repositorio remoto

```
git remote add origin 
https://amieiro@bitbucket.org/amieiro/prueba_html_2.git
```
Veo los repositorios remotos que tengo configurados

Capítulo 23 Colaborando en un servidor remoto: remote, fetch, push, pull | 45

```
origin https://amieiro@bitbucket.org/amieiro/prueba_html_2.git (fetch) 
origin https://amieiro@bitbucket.org/amieiro/prueba_html_2.git (push)
```
Sincronizo el repositorio local con el repositorio remoto

### **git push -u origin master**

```
Counting objects: 3, done. 
Delta compression using up to 2 threads. 
Compressing objects: 100% (2/2), done. 
Writing objects: 100% (3/3), 253 bytes | 0 bytes/s, done.
Total 3 (delta 0), reused 0 (delta 0) 
To https://amieiro@bitbucket.org/amieiro/prueba_html_2.git 
  * [new branch] master -> master 
Branch master set up to track remote branch master from origin.
```
Compruebo el contenido del archivo de configuración

```
cat .git/config
```

```
[remote "origin"] 
  url = https://amieiro@bitbucket.org/amieiro/prueba_html_2.git 
  fetch = +refs/heads/*:refs/remotes/origin/* 
[branch "master"] 
  remote = origin 
  merge = refs/heads/master
```
Veo en Bitbucket estos cambios.

Añado modifcaciones y un nuevo commit

```
echo "#Mi fichero README" >> README.md
git add README.md 
git commit -m "Añado el archivo README"
```

```
[master 52d13e8] Añado el archivo README 
 1 file changed, 1 insertion(+) 
 create mode 100644 README.md
```
Sincronizo el repositorio local con el repositorio remoto

```
git push -u origin master
```
Counting objects: 4, done. Delta compression using up to 2 threads. Compressing objects: 100% (2/2), done. Writing objects:  $100\%$  (3/3), 329 bytes | 0 bytes/s, done. Total 3 (delta 0), reused 0 (delta 0) To https://amieiro@bitbucket.org/amieiro/prueba\_html\_2.git 4909473..52d13e8 master -> master Branch master set up to track remote branch master from origin.

Añado modifcaciones y un nuevo commit

```
echo "#Una segunda línea comentada" >> README.md
git commit -am "Añado una segunda línea al archivo README.md"
```
[master 1768c5b] Añado una segunda línea al archivo README.md 1 file changed, 1 insertion $(+)$ 

**git push** 

```
Counting objects: 5, done. 
Delta compression using up to 2 threads. 
Compressing objects: 100% (2/2), done. 
Writing objects: 100% (3/3), 377 bytes | 0 bytes/s, done.
Total 3 (delta 0), reused 0 (delta 0) 
To https://amieiro@bitbucket.org/amieiro/prueba_html_2.git 
    52d13e8..1768c5b master -> master
```
Añado 1 rama a partir de la rama master

### **git branch desarrollo**

Capítulo 23 Colaborando en un servidor remoto: remote, fetch, push, pull | 47

Me cambio a la rama "desarrollo"

### **git checkout desarrollo**

Añado un archivo en la rama desarrollo, le añado contenido y hago el commit

```
echo "Creo el archivo_1.txt en la rama desarrollo" >> archivo_1.txt
git add .
```
**git commit -m "Creo el archivo\_1.txt en la rama desarrollo"**

```
[rama 1 c534304] Creo el archivo 1.txt en la rama 1
 1 file changed, 1 insertion(+) 
 create mode 100644 archivo_1.txt
```
Veo las ramas actuales

**git branch -a**

```
* desarrollo 
   master 
   remotes/origin/master
```
Veo el historial de commits

**git log --oneline**

Sincronizo el repositorio local con el repositorio remoto

**git push** 

fatal: The current branch rama 1 has no upstream branch. To push the current branch and set the remote as upstream, use

git push --set-upstream origin rama\_1

### Falla

**git push -u origin desarrollo**

Counting objects: 4, done. Delta compression using up to 2 threads. Compressing objects: 100% (2/2), done. Writing objects:  $100\%$  (3/3), 398 bytes | 0 bytes/s, done. Total 3 (delta 0), reused 0 (delta 0) To https://amieiro@bitbucket.org/amieiro/prueba\_html\_2.git \* [new branch] desarrollo -> desarrollo Branch desarrollo set up to track remote branch desarrollo from origin.

Veo en Bitbucket estos cambios.

# <span id="page-47-0"></span> **23.3 Colaborando con un segundo usuario**

En Bitbucket añado un segundo usuario. Para ello voy a Share e introduzco el usuario. Le doy permisos de administración.

En el panel de administración del segundo usuario ir a Inbox. Aparece un mensaje como

You have been given admin access to amieiro/prueba html 2

### **USUARIO 2**

Simulando el segundo usuario, accedo a su carpeta de usuario

```
mkdir ~/prueba_html_2_usuario2/ 
cd ~/prueba_html_2_usuario2/
```
Clono el proyecto en la carpeta "prueba\_html\_2"

**git clone https://JesusAmieiro@bitbucket.org/amieiro/prueba\_html\_2.git prueba\_html\_2**

```
Cloning into 'prueba_html_2'... 
remote: Counting objects: 12, done. 
remote: Compressing objects: 100% (8/8), done. 
remote: Total 12 (delta 1), reused 0 (delta 0) 
Unpacking objects: 100% (12/12), done. 
Checking connectivity... done.
```
Accedo al repositorio

Capítulo 23 Colaborando en un servidor remoto: remote, fetch, push, pull | 49

```
cd ~/prueba_html_2_usuario2/prueba_html_2/
```
Veo las ramas existentes

**git branch**

\* master

**git branch -a**

\* master remotes/origin/HEAD -> origin/master remotes/origin/desarrollo remotes/origin/master

Veo la configuración

**cat .git/config**

```
[remote "origin"] 
  url = https://JesusAmieiro@bitbucket.org/amieiro/prueba_html_2.git 
  fetch = +refs/heads/*:refs/remotes/origin/* 
[branch "master"] 
  remote = origin 
  merge = refs/heads/master
```
Creo la rama local a partir de una rama de seguimiento

# **git branch desarrollo origin/desarrollo**

Branch desarrollo set up to track remote branch desarrollo from origin.

Me cambio a esa rama

```
git checkout desarrollo
```
Switched to branch 'desarrollo' Your branch is up-to-date with 'origin/desarrollo'.

### Veo las ramas

**git branch -a**

```
* desarrollo 
master 
   remotes/origin/HEAD -> origin/master 
   remotes/origin/desarrollo 
   remotes/origin/master
```
Veo la configuración

**cat .git/config**

```
[remote "origin"] 
  url = https://JesusAmieiro@bitbucket.org/amieiro/prueba_html_2.git 
  fetch = +refs/heads/*:refs/remotes/origin/* 
[branch "master"] 
  remote = origin 
  merge = refs/heads/master 
[branch "desarrollo"] 
  remote = origin 
  merge = refs/heads/desarrollo
```
Añado un nuevo archivo de CSS en la rama desarrollo, hago el commit y lo subo al servidor.

```
touch style_dev.css
git add .
git commit -m "Creo un nuevo archivo de CSS en la rama desarrollo"
```
[master b94b8bd] Creo un nuevo archivo de CSS en la rama desarrollo 1 file changed, 0 insertions(+), 0 deletions(-) create mode 100644 style dev.css

Capítulo 23 Colaborando en un servidor remoto: remote, fetch, push, pull | 51

```
Counting objects: 4, done. 
Delta compression using up to 2 threads. 
Compressing objects: 100% (2/2), done. 
Writing objects: 100% (2/2), 268 bytes | 0 bytes/s, done.
Total 2 (delta 1), reused 0 (delta 0)
To https://JesusAmieiro@bitbucket.org/amieiro/prueba_html_2.git 
    f0674ba..0c8b20c desarrollo -> desarrollo
```
Ver el resultado en BitBucket, en los 2 repositorios. Ahora me cambio al usuario 1 en local

# **USUARIO 1**

**git log --oneline master**

4e5d1ae Añado una segunda línea al archivo README.md 72d7bca Añado el archivo README 379c535 Commit inicial. Añado index.html y style.css

### **git log --oneline desarrollo**

f0674ba Creo el archivo\_1.txt en la rama desarrollo 4e5d1ae Añado una segunda línea al archivo README.md 72d7bca Añado el archivo README 379c535 Commit inicial. Añado index.html y style.css

Veo el estado del repositorio

**git status**

On branch desarrollo

52 | Capítulo 23 Colaborando en un servidor remoto: remote, fetch, push, pull

Your branch is up-to-date with 'origin/desarrollo'.

nothing to commit, working directory clean

Traigo los cambios del servidor a las ramas de seguimiento

### **git fetch**

remote: Counting objects: 2, done. remote: Compressing objects: 100% (2/2), done. remote: Total 2 (delta 1), reused 0 (delta 0) Unpacking objects: 100% (2/2), done. From https://bitbucket.org/amieiro/prueba\_html\_2 f0674ba..0c8b20c desarrollo -> origin/desarrollo

Veo las diferencias entre la rama de seguimiento y la rama local

### **git diff desarrollo..origin/desarrollo**

```
diff --git a/style dev.css b/style dev.css
new file mode 100644 
index 0000000..e69de29
```
Veo los commits de la rama local "desarrollo".

### **git log --oneline desarrollo**

f0674ba Creo el archivo\_1.txt en la rama desarrollo 4e5d1ae Añado una segunda línea al archivo README.md 72d7bca Añado el archivo README 379c535 Commit inicial. Añado index.html y style.css

Veo los commits de la rama de seguimiento "origin/desarrollo".

### **git log --oneline origin/desarrollo**

0c8b20c Creo un nuevo archivo de CSS en la rama desarrollo f0674ba Creo el archivo\_1.txt en la rama desarrollo

Capítulo 23 Colaborando en un servidor remoto: remote, fetch, push, pull | 53

```
4e5d1ae Añado una segunda línea al archivo README.md 
72d7bca Añado el archivo README 
379c535 Commit inicial. Añado index.html y style.css
```
Fusiono las ramas

### **git checkout desarrollo**

Already on 'desarrollo' **Your branch is behind 'origin/desarrollo' by 1 commit, and can be fastforwarded.** 

(use "git pull" to update your local branch)

# **git merge origin/desarrollo**

Updating f0674ba..0c8b20c Fast-forward style dev.css | 0 1 file changed, 0 insertions(+), 0 deletions(-) create mode 100644 style\_dev.css

Si vuelvo a ver las diferencias entre las ramas

**git diff desarrollo..origin/desarrollo** 

No existenten.

Si veo el historial de commits de la rama local de desarrollo

### **git log --oneline desarrollo**

**0c8b20c Creo un nuevo archivo de CSS en la rama desarrollo**  f0674ba Creo el archivo\_1.txt en la rama desarrollo 4e5d1ae Añado una segunda línea al archivo README.md 72d7bca Añado el archivo README

54 | Capítulo 23 Colaborando en un servidor remoto: remote, fetch, push, pull

379c535 Commit inicial. Añado index.html y style.css

Aparece el commit creado por el otro usuario.

# **git fetch + git merge = git pull**